#### CSE 681 Texture Mapping

# Why Textures?

- How can we model this scene with polygons?
	- Lots of detail means lots of polygons to render
	- 100's, 1000's, Millions of polygons!
	- Modeling is very difficult and cumbersome

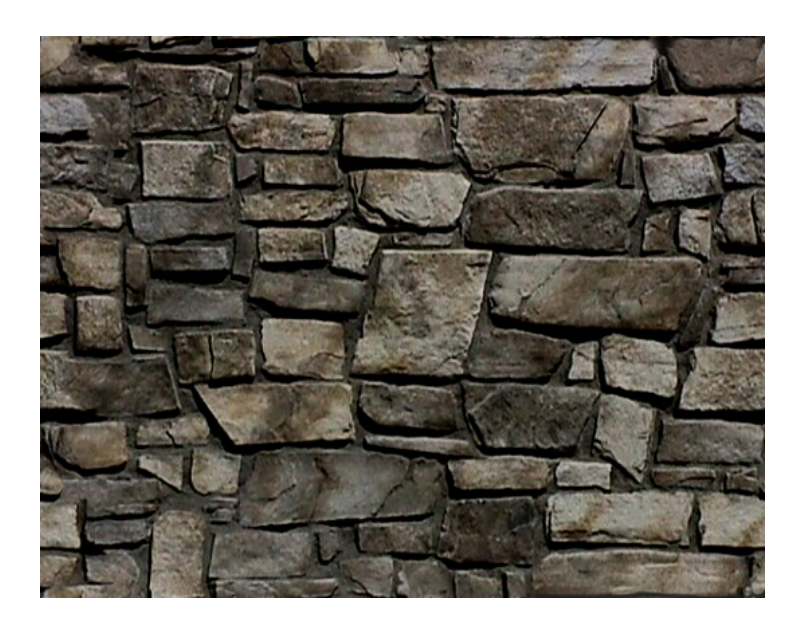

# Why Textures?

• Render a single polygon with a picture of a brick wall mapped to it

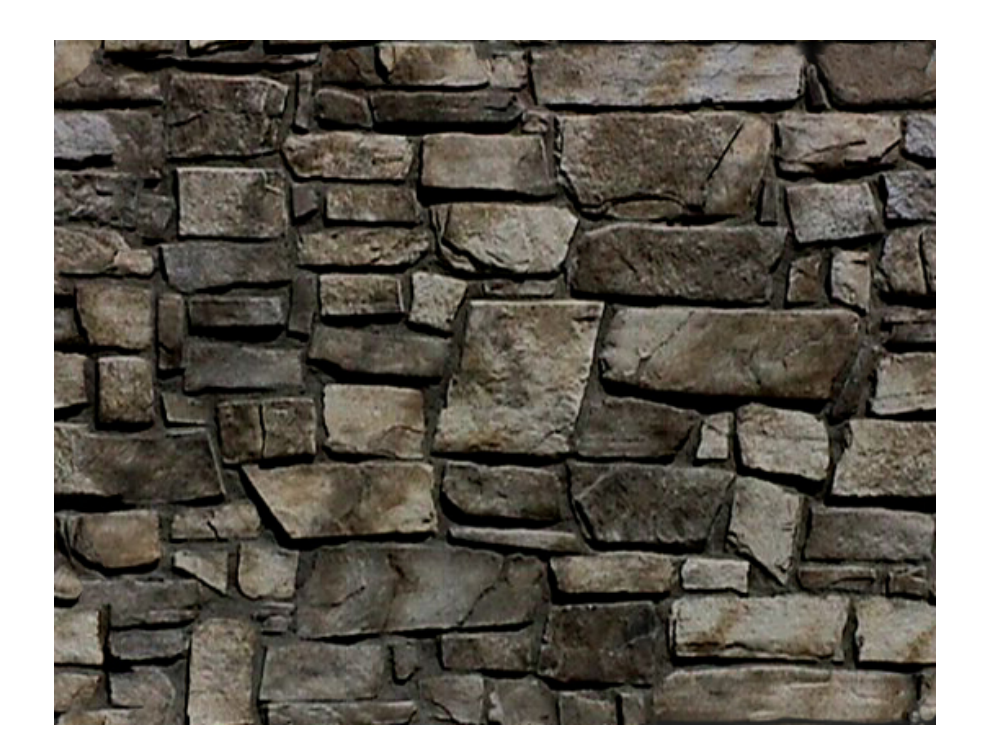

#### The Quest for Visual Realism

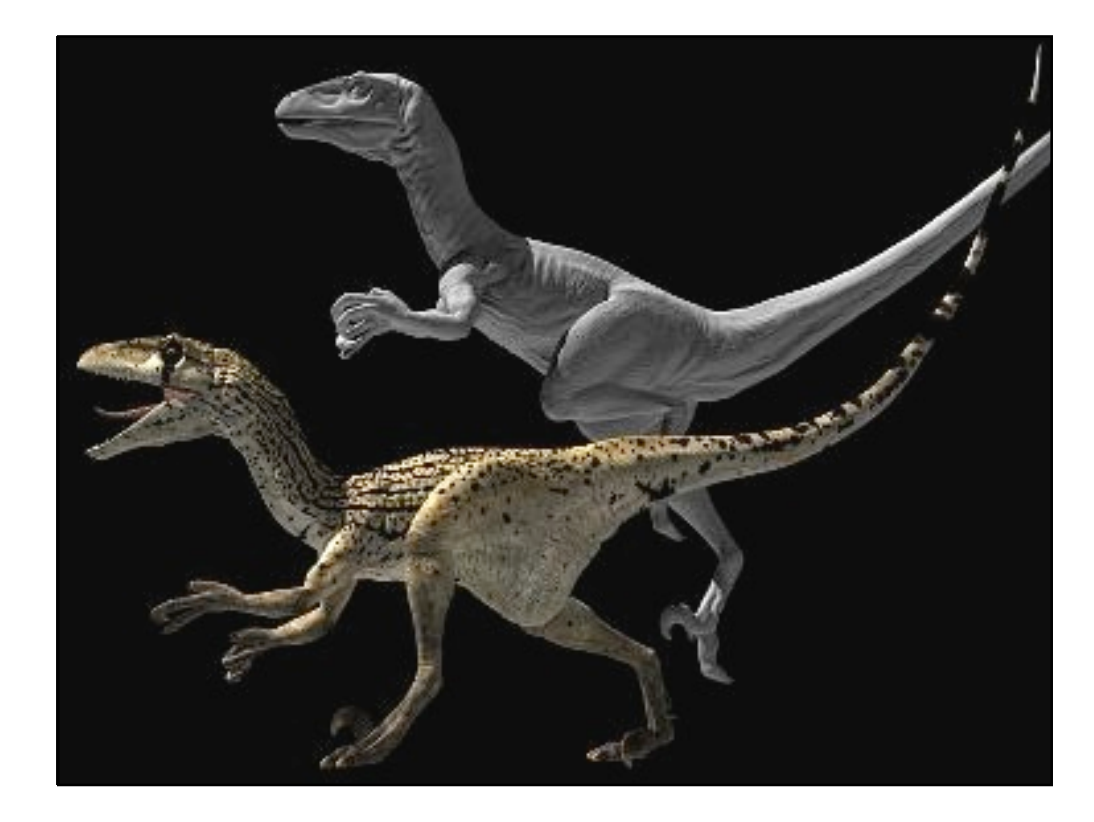

#### **Textures**

- Phong lighting just won't do
	- Plastic, rubber, or metallic looking objects
- Add surface detail with real world patterns and images
	- We get details at a *low* cost
- Very useful in games ... a billion dollar industry
	- Provides realism at a low cost
	- Graphics hardware vendors work hard to optimize

# **Terminology**

• **Texture**: An array of values – 2D (most common), 1D, and 3D

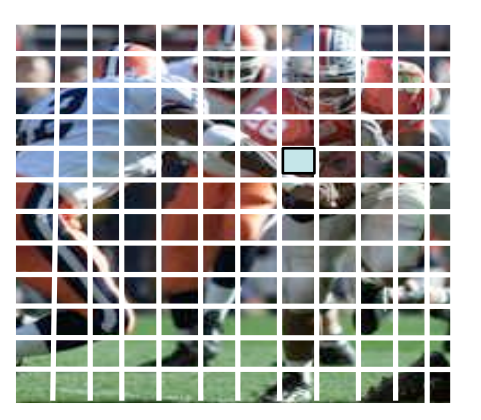

- Color, alpha, depth, and even normals
- **Texel**: A single array element
- **Texture Mapping**: The process of relating texture to geometry

#### Texture Sources

- 1. Pixel maps (bitmaps)
	- Load from an image file: gif, jpg, tiff, ppm, etc.
- 2. Procedural textures
	- Program generated texel values

- How do we apply a texture onto an object?
	- Construct a mapping between the texture and object
	- Use the texture to lookup surface attributes

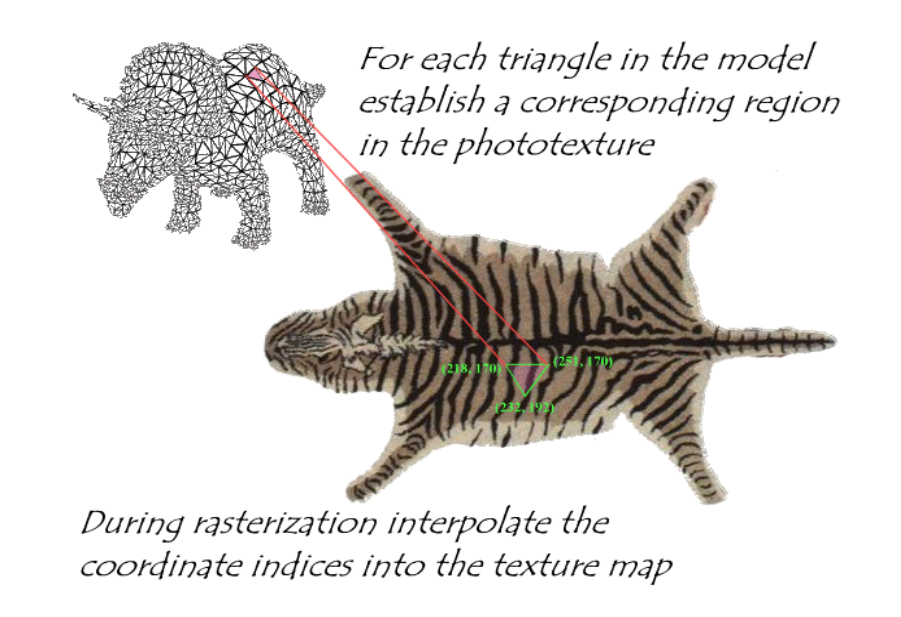

- Problems
	- The texture and object are in two different spaces
	- Where in the rendering pipeline do we specify this mapping?
		- Object or world space?
		- Map onto untransformed surfaces
	- Texture filtering: A point on the surface maps to a location between texels in the texture

#### Texture Space

• A texture is defined in a normalized space

 $-$  2D textures:  $(s, t) \in [0 \dots 1, 0 \dots 1]$ 

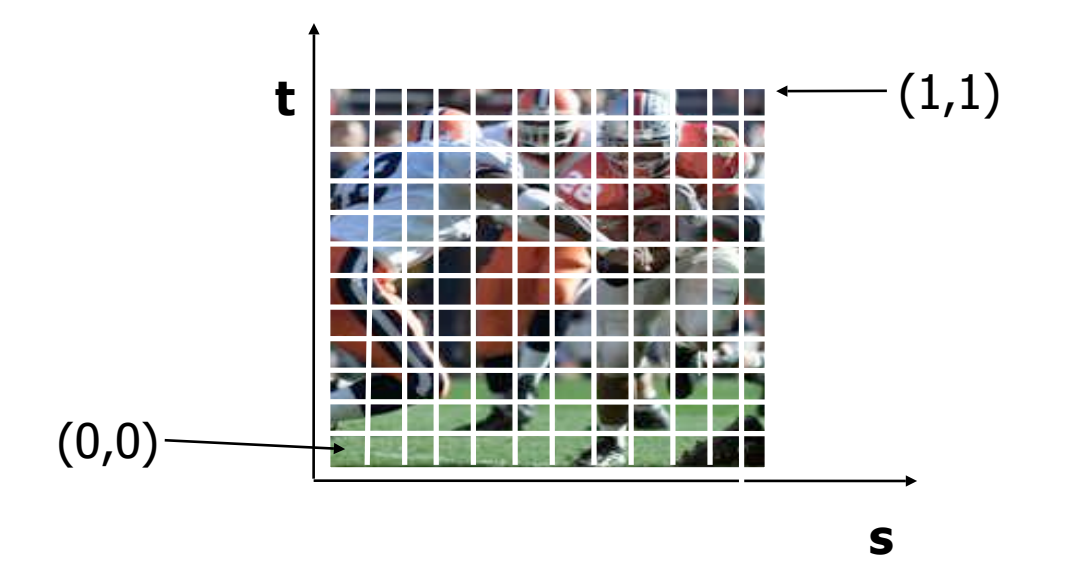

# Texture Value Lookup/Filtering

• Normalized space is continuous but the texture is a discrete array

– Texel values are located on a cartesian grid

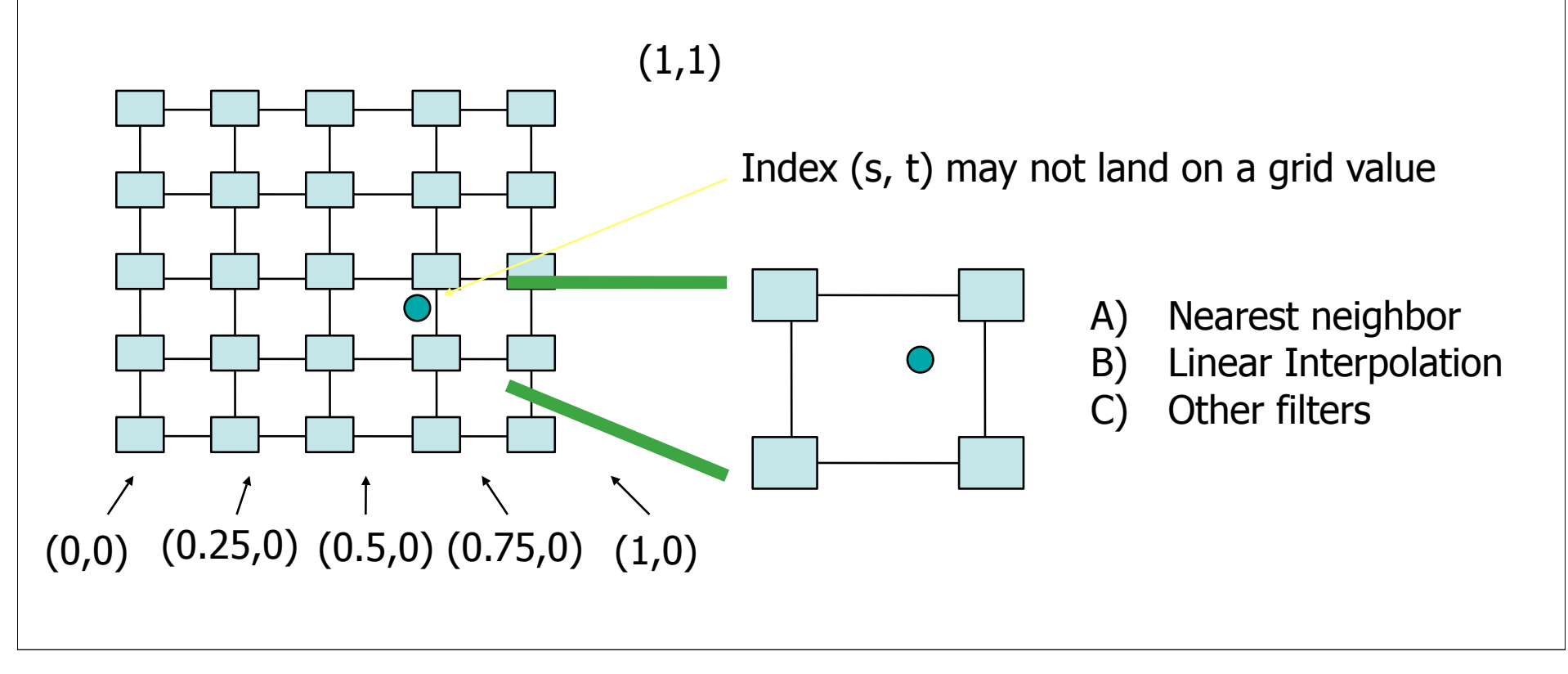

# Raytracing a Textured Object

#### Shoot ray

- 1. Map the intersection point of the visible surface to object space
- 2. Map to texture space
- 3. Filter the texture
- 4. Determine pixel color with retrieved texture information

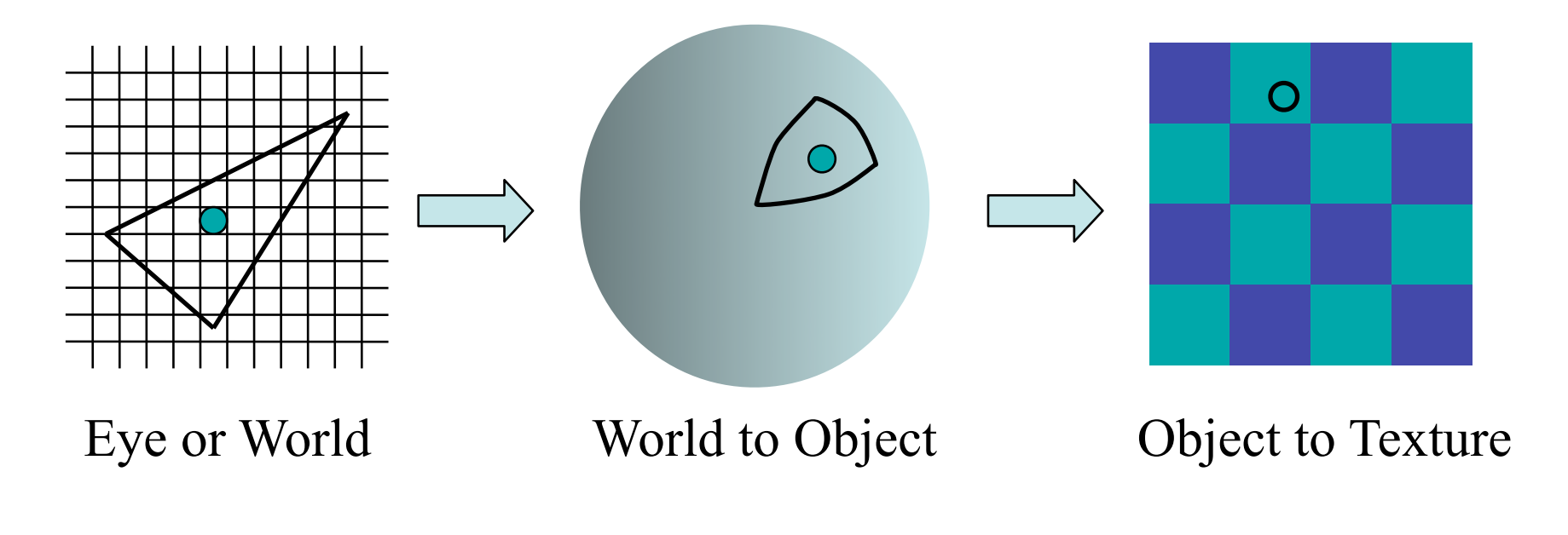

# Map 2D Textures To Objects

- Define mapping between object and texture spaces
	- For example, a simple quad in object space is easy!
- Akin to wall papering or gift wrapping

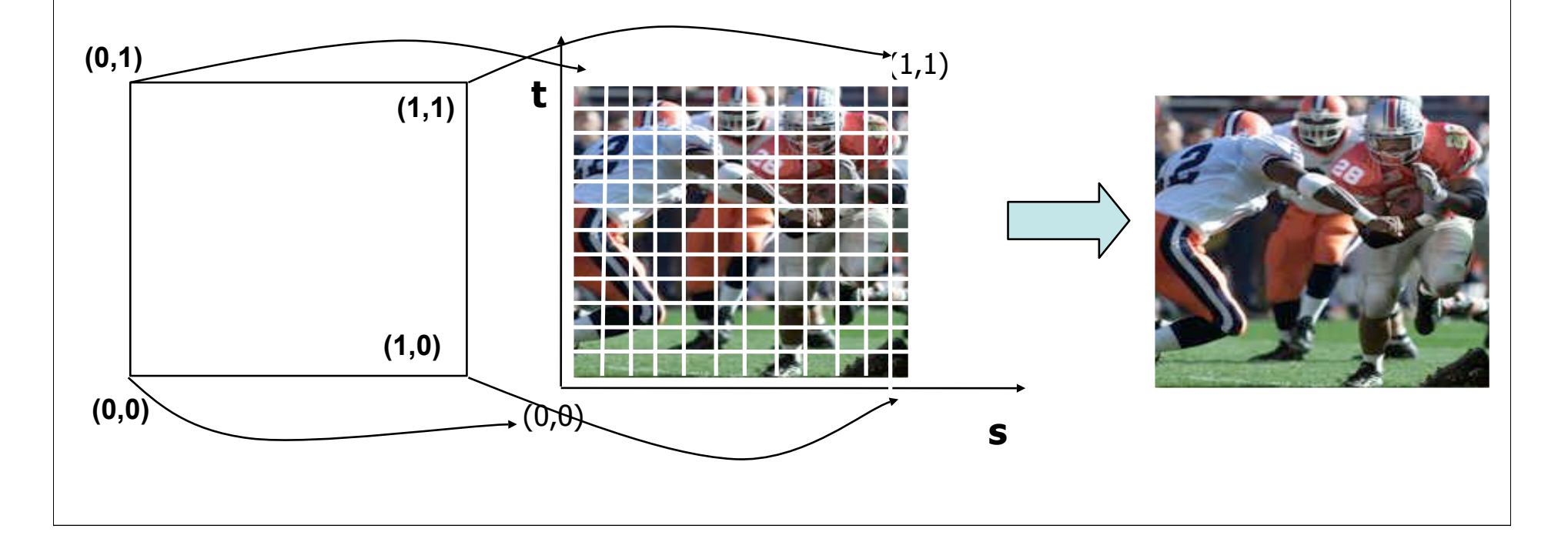

#### Mapping 2D Textures To **Objects**

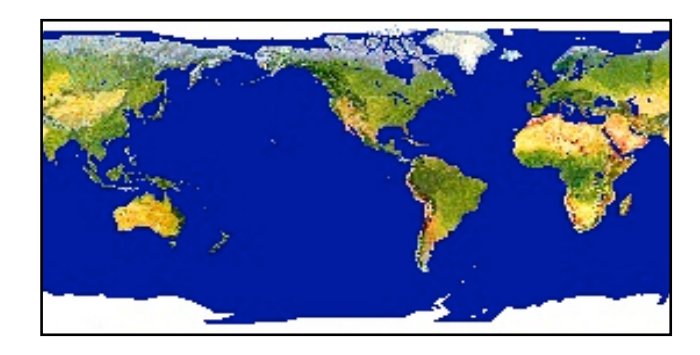

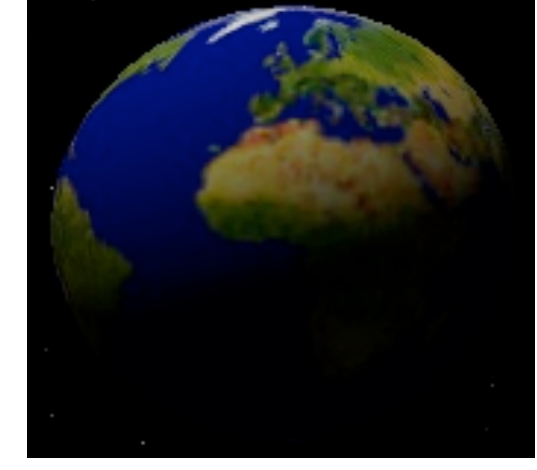

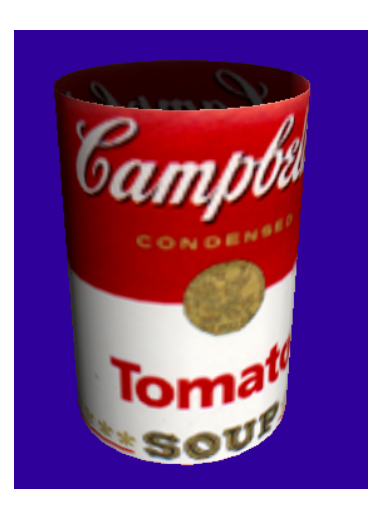

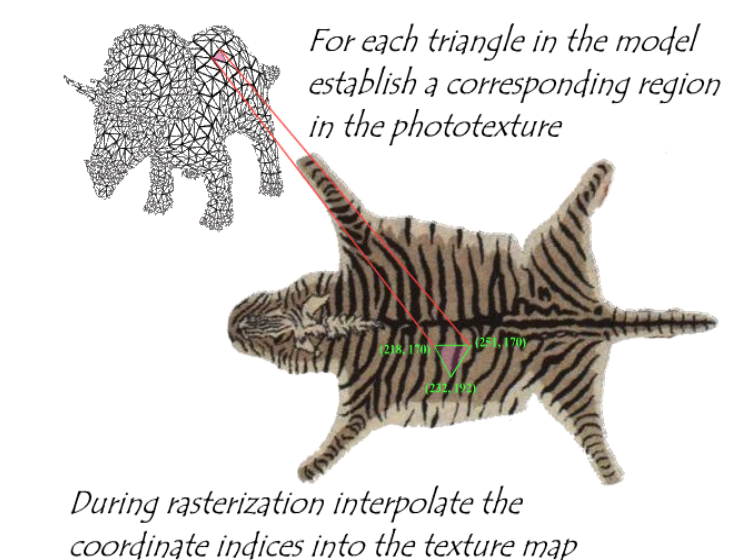

# 2D Texture Mapping Approaches

- Intermediate Mapping
	- Map the texture onto a simple intermediate surface
	- Map the intermediate surface to the final object
- Intermediate objects
	- Plane
	- Sphere
	- Cylinder
	- Cube

#### Planar Mapping

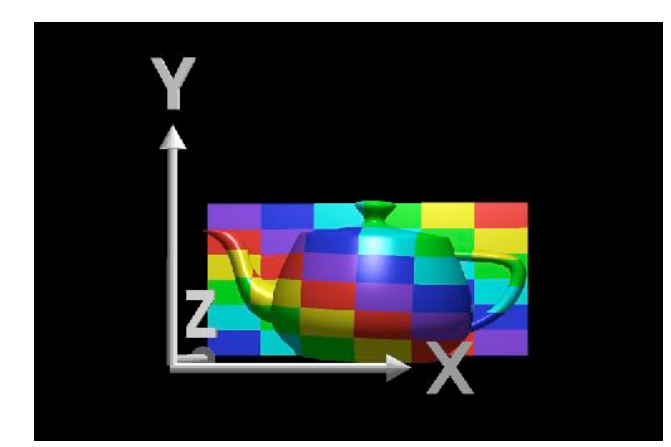

Project to an axial plane, e.g. drop *z* coord  $(s,t) = (x, y)$ 

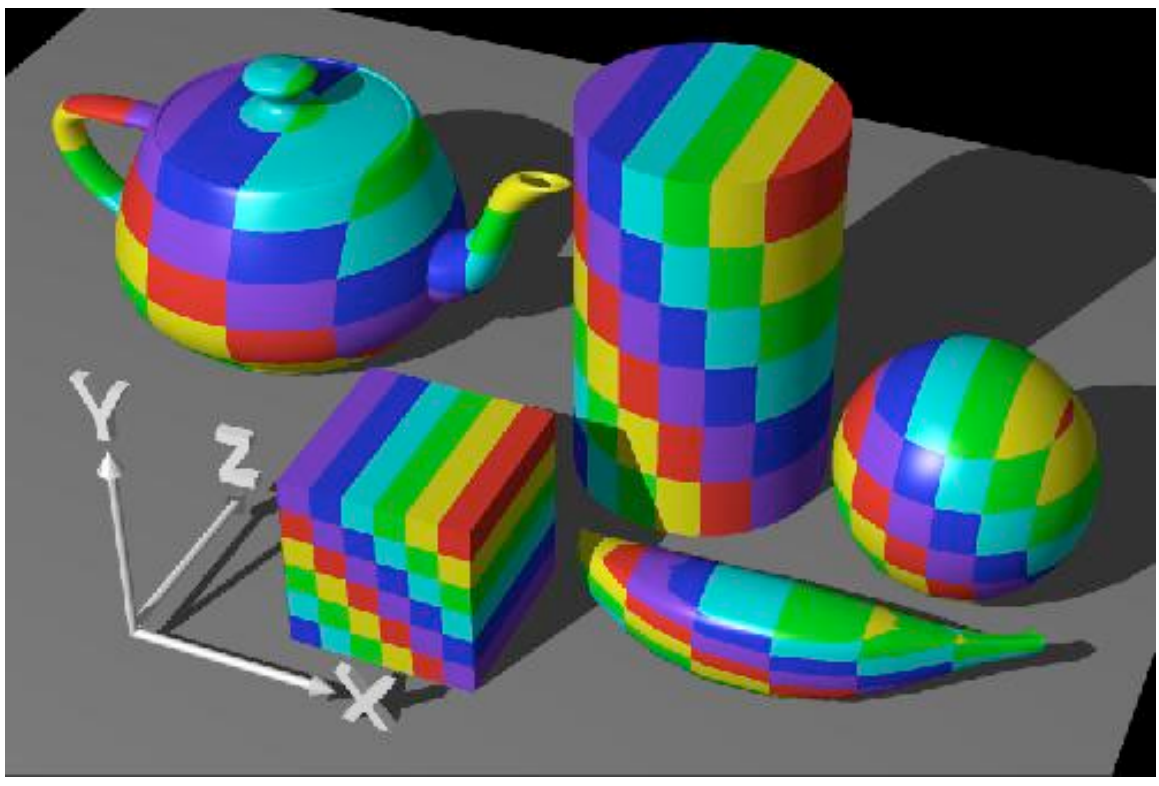

# Spherical Mapping

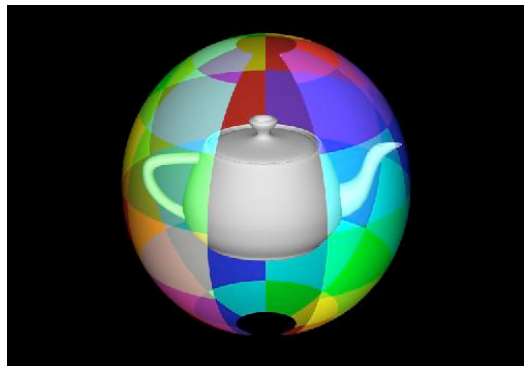

Given a point (x,y,z), convert it to spherical coordinate coordinates (theta,phi)

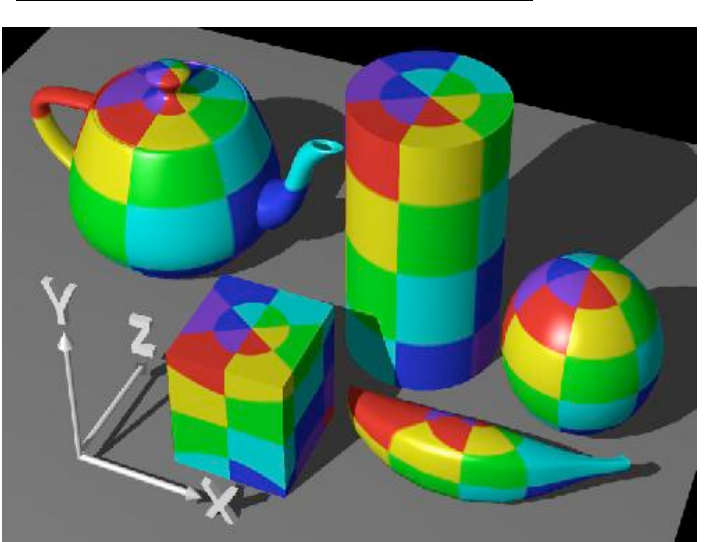

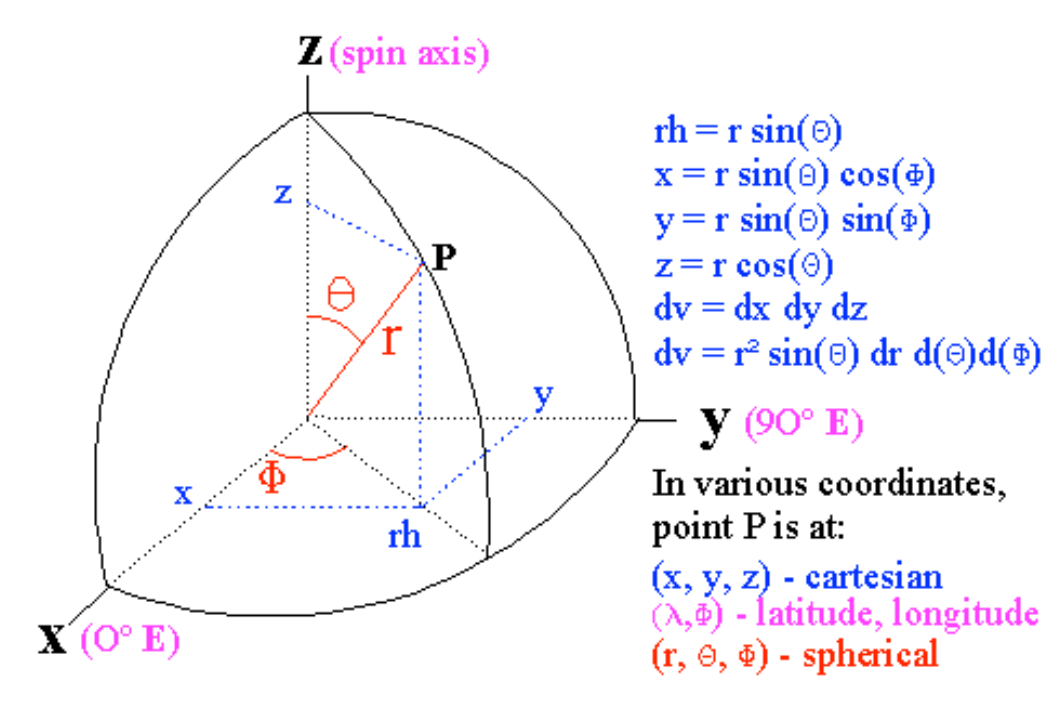

# Cylindrical Mapping

 $z=z,$ 

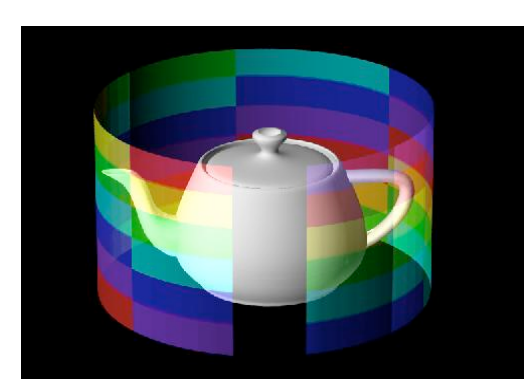

Given a point (x,y,z), convert it to cylindrical coordinates (r, theta, z) and use (theta,z) as the 2D texture coordinates

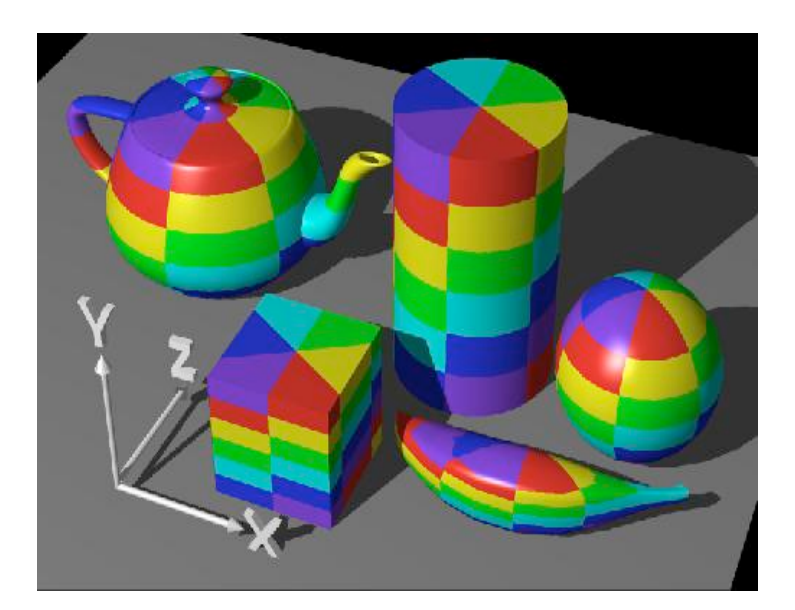

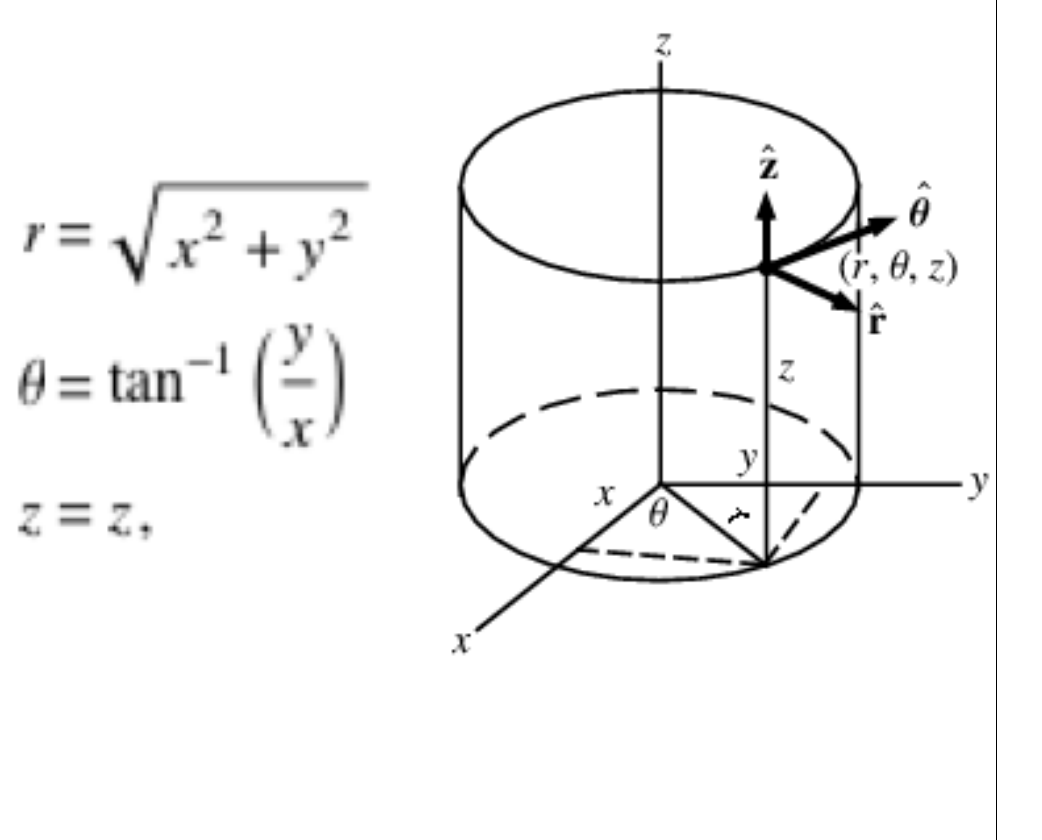

#### Intermediate Mapping

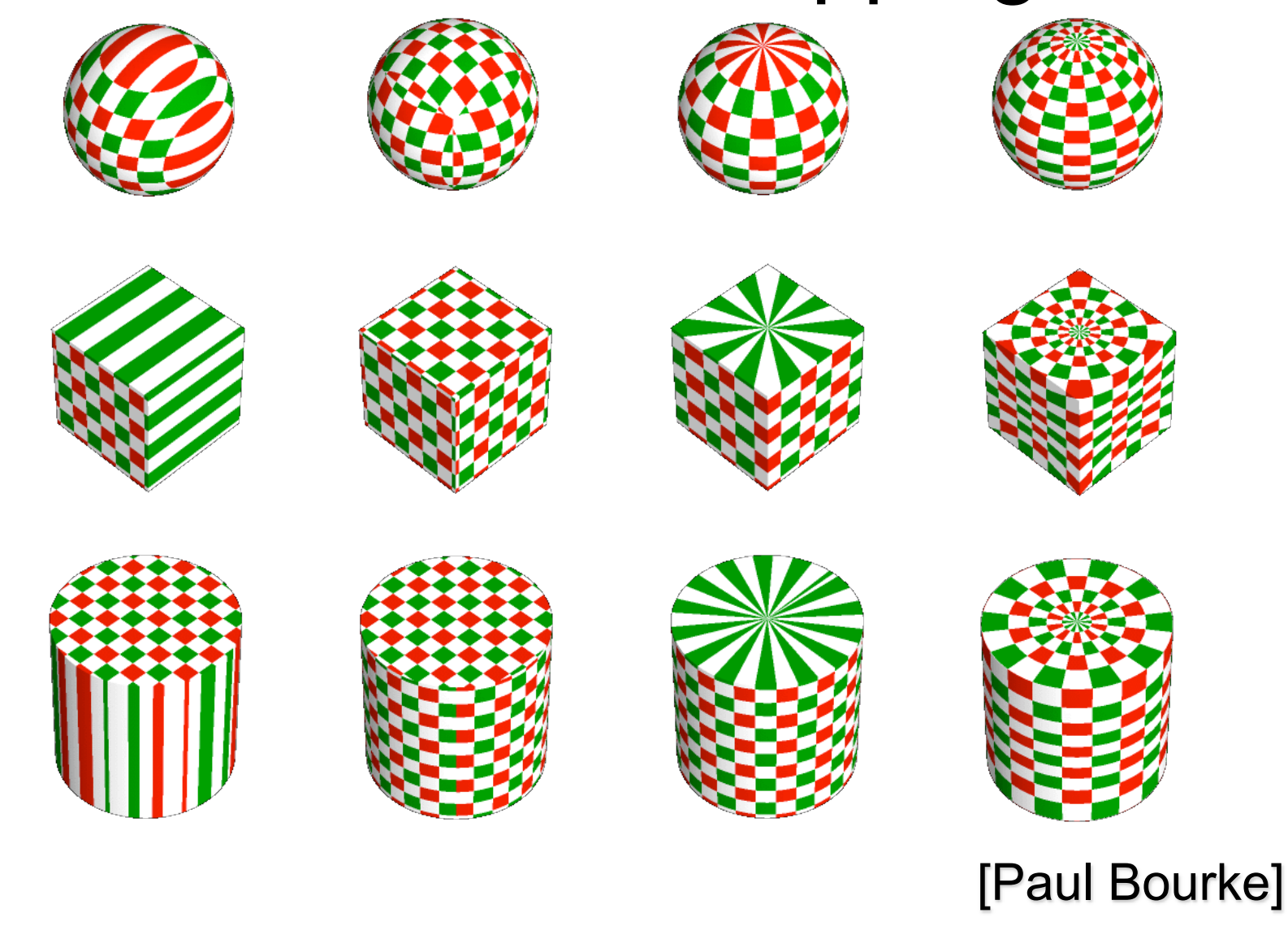

# Solid Texturing

- Sculpt your object out of a 3D texture
	- Texture is a block or *texture volume* of color values (or other attributes)
	- Immerse the object in the block
	- Each point on the object is assigned the texture attribute from the texture volume

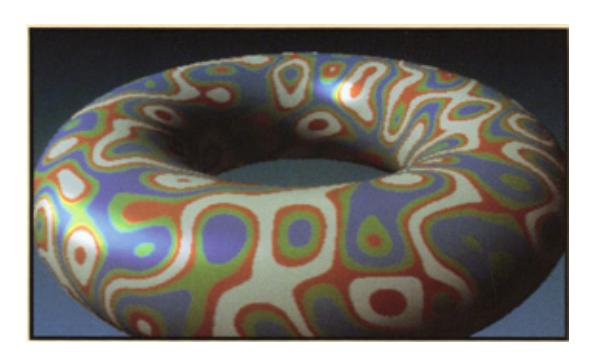

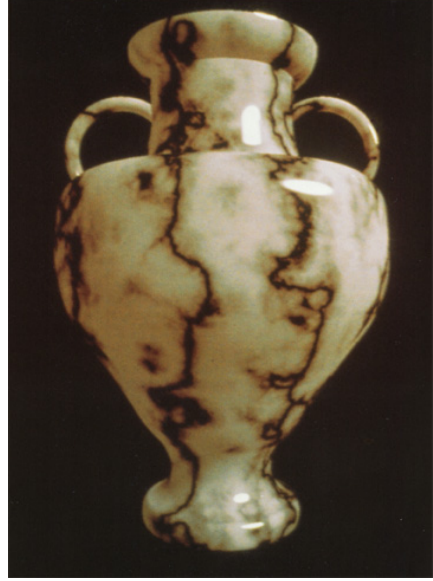

# Solid Texturing Effects

• Wood, marble, noisy/bumpy objects

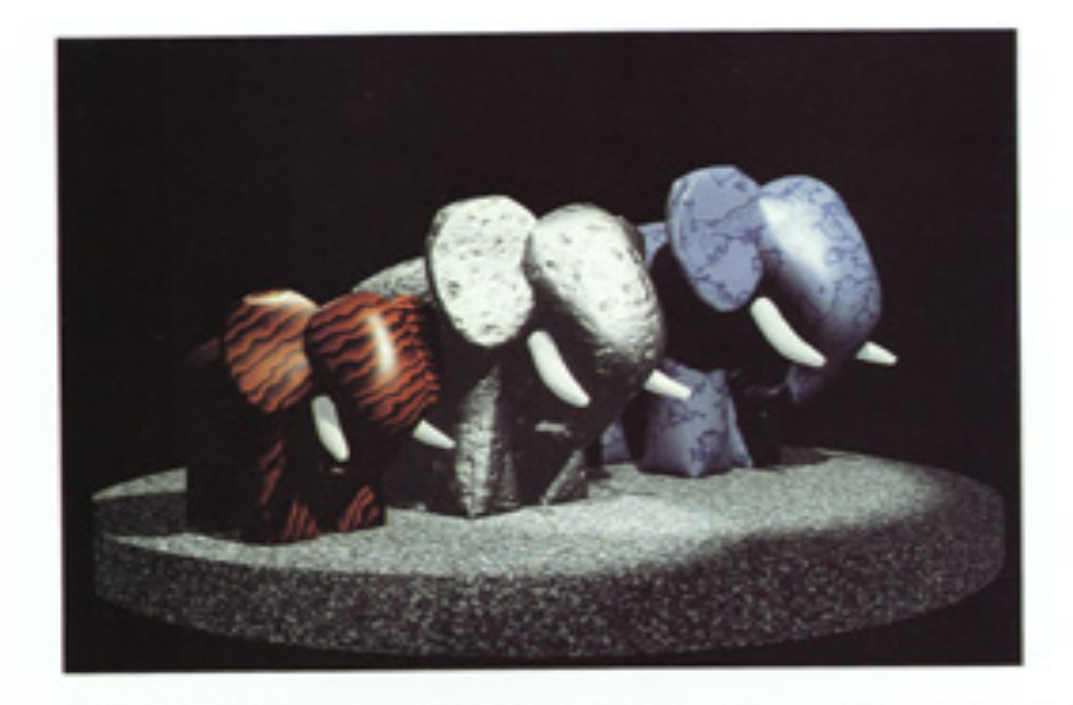

PLATE 4 Use of shaders wood() (Listing 16.15) on the near elephant, dented() (Listing 16.16) on the middle, blue\_marble() (Listing 16.19) on the far elephant, granite() (Listing 16.18) on the pedestal, and the shadowed spotlight shadowspot() (Listing 16.33) as two of the light sources

# Solid Texturing

#### • **3D Texture**

- A 3D array of texel values
- Texture attributes: Color, ambient, diffuse, specular, opacity

*t*

*r*

– Texture space (*s*, *t*, *r*)

3D texture

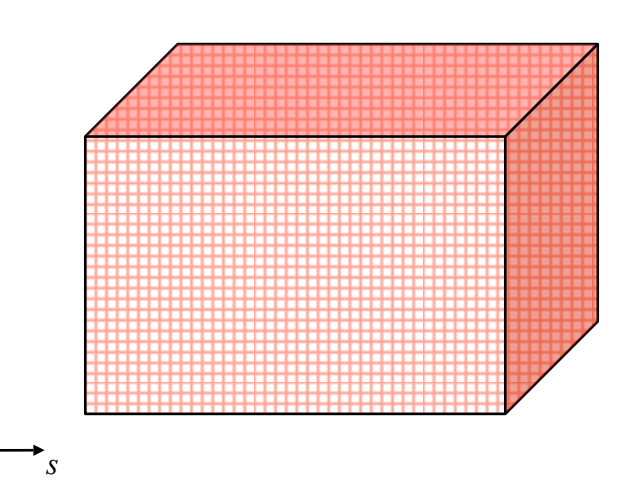

- Texture Mapping:
	- Define your object in the texture volume
	- Every object point (*x*, *y*, *z*) -> (*s*, t, *r*)

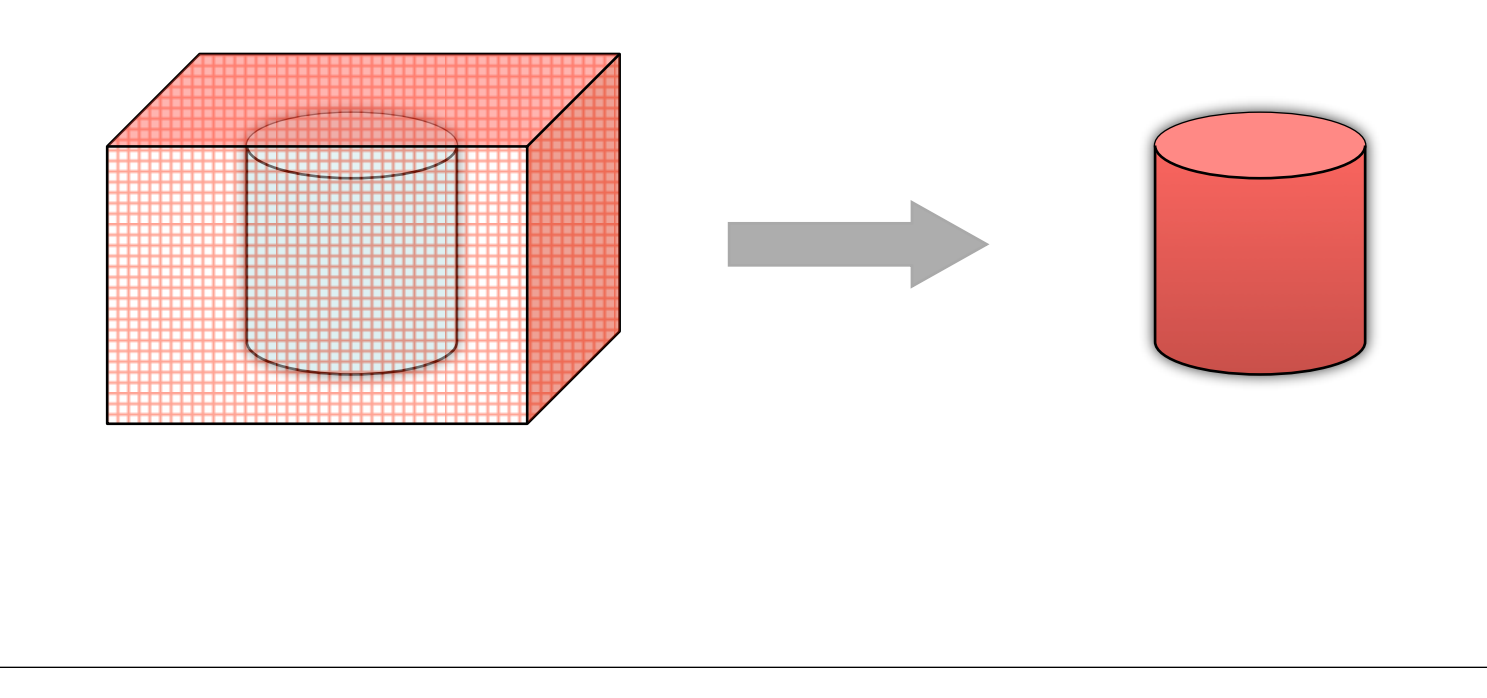

- Raytracing a solid textured object
- For each pixel
	- Lookup the texture attribute for each rayobject intersection

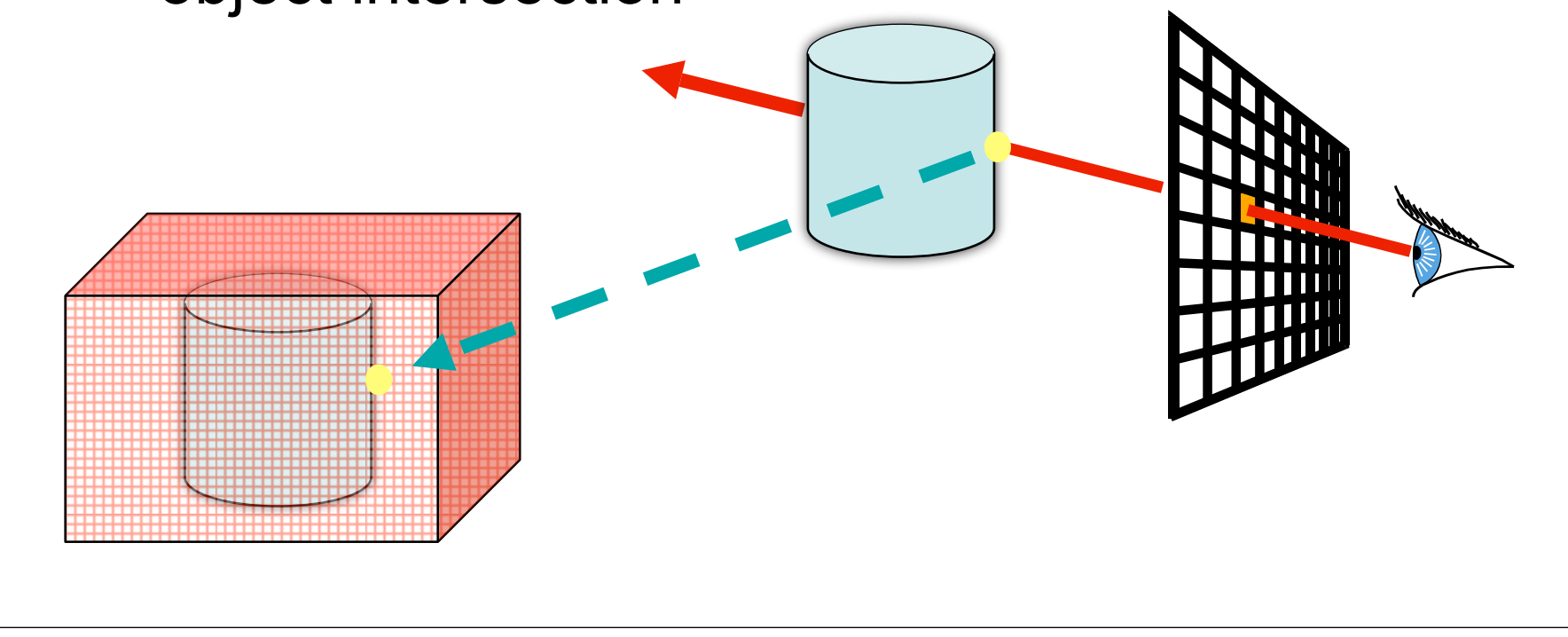

- Which space should we define our mapping
	- $(x, y, z)$  ->  $(s, t, r)$ ?
		- Object or World space coordinates?
- World Space
	- Static scenes: OK
	- Animated scenes: Object moves through texture texture
- Object space
	- Texture is 'fixed' to object
	- Inverse transform intersection
		- Or trace inverse ray in object space

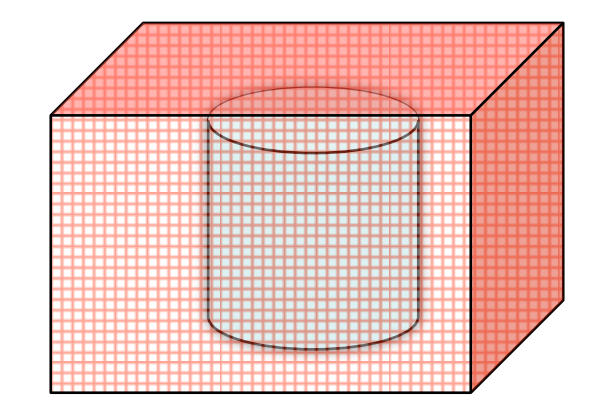

• Texture coordinates defined in object space

• 
$$
(x_w, y_w, z_w) \rightarrow (x_o, y_o, z_o) \rightarrow (s, t, r)
$$

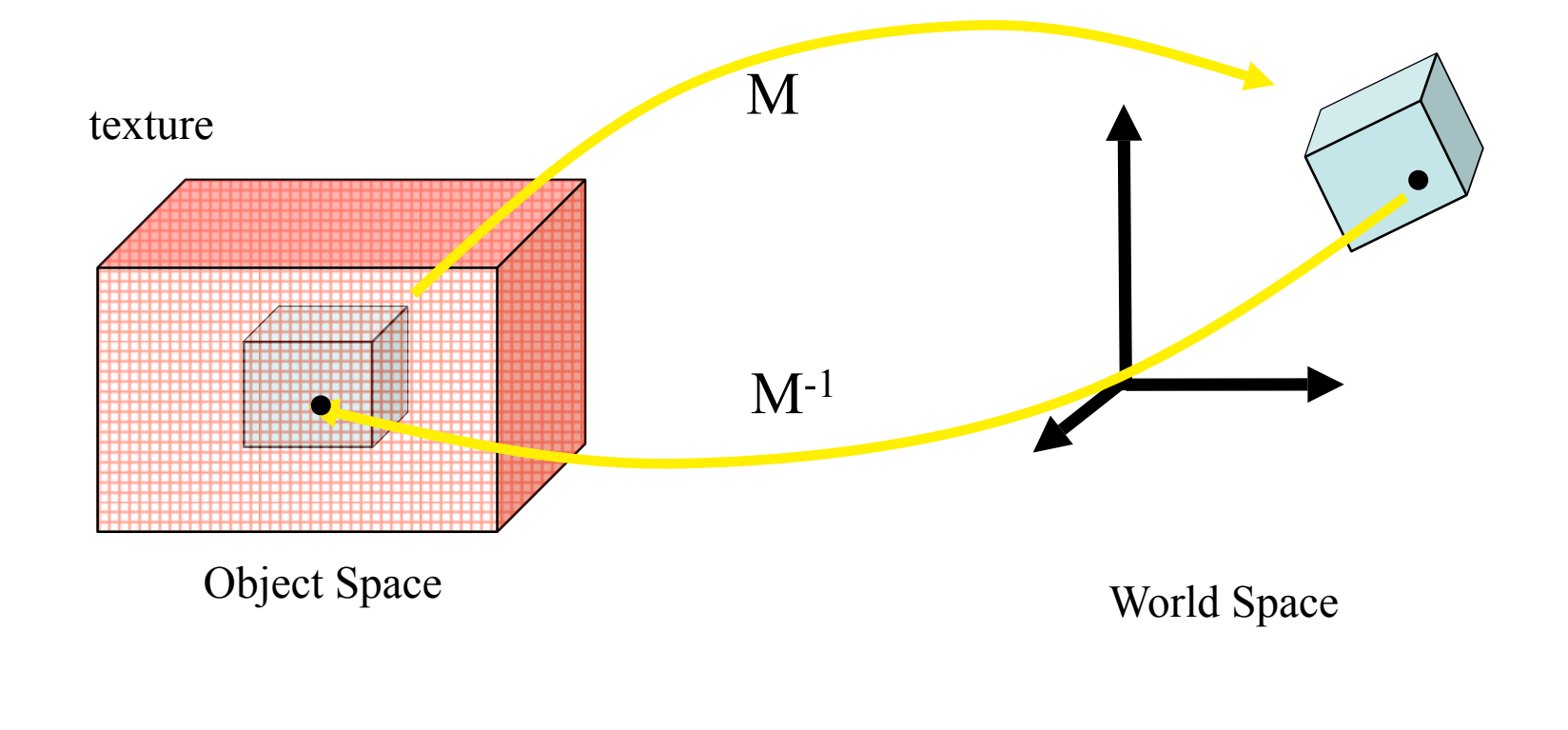

#### Texture Generation

- Acquiring a 2D texture
	- Scanned photograph
	- Artistic drawing

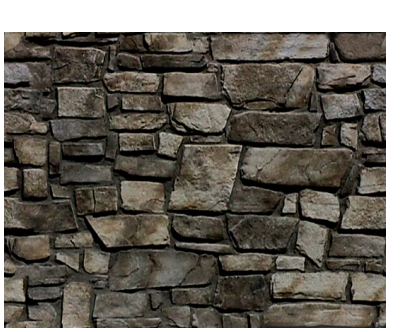

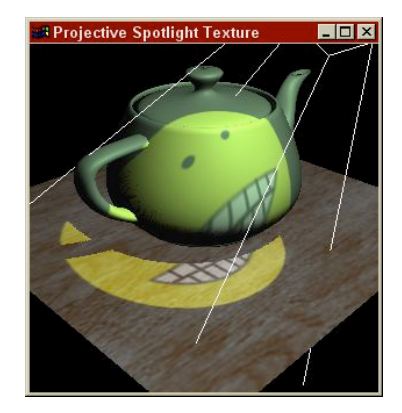

- How do you acquire a 3D texture?-
	- Procedural textures?

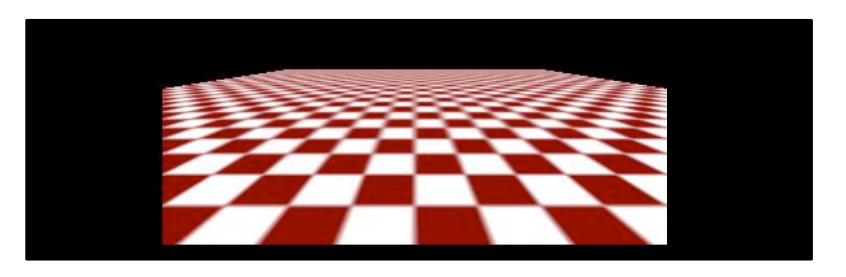

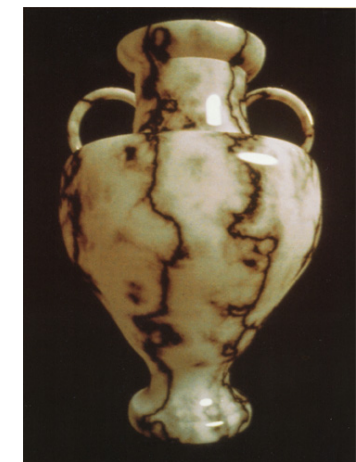

# Space Filling Stripes

- Computational tool: Modulo divisor %
- Example: Stripes in the *x*-direction

```
rgb Stripes(x, y, z)
{
    jump = ((int)(x)) % 2if (jump == 0)
            return yellow
     else 
            retiurn red 
}
                              0…..1…..0
                            0...s.x...2*s.x...3*s.x
```

```
jump = ((int)(A + x/s.x) % 2
if (jump == 0)
     return yellow
```
# Strips using the sine function

```
Color stripe(point p) 
    if (sin(p.x) > 0) then
         return c0 
     else 
         return c1 
                                //control the width
                                 Color stripe(point p, width ) 
                                     if (sin(Pl * p.x/width) > 0)then 
                                          return c0 
                                      else 
                                          return c1
```
1. You can change to p.y or p.z to calculate the strips 2. Question: how do you smoothly transition between c0 and c1?

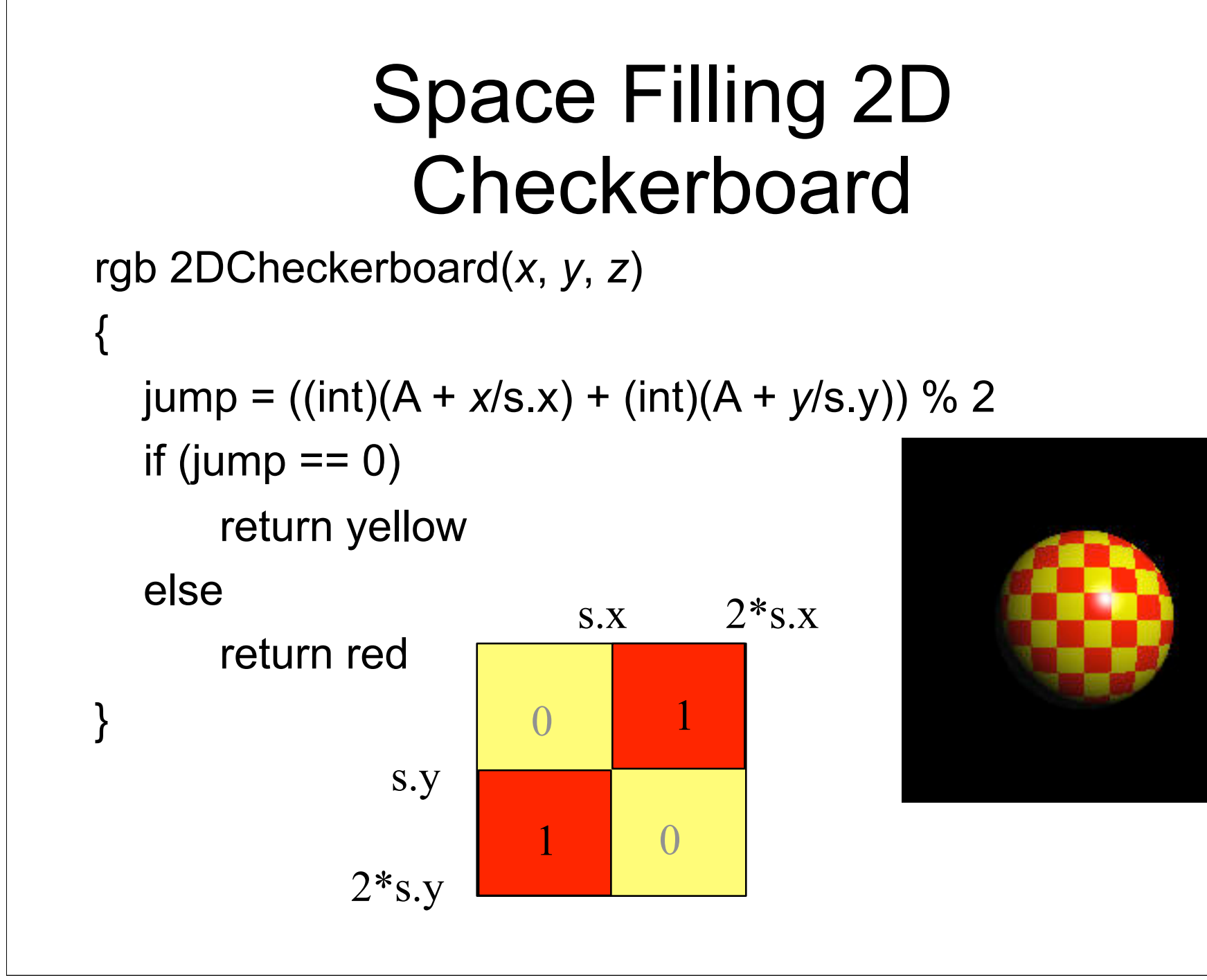

# Space Filling 3D Checkerboard

```
rgb 3DCheckboard(x, y, z)
```
 jump = ((int)(A + *x*/s.x)+(int)(A + *y*/s.y) )+(int)(A+*z*/  $s(z)/\%2$ 

```
if (jump == 0)
     return yellow
 else
```
{

}

return red

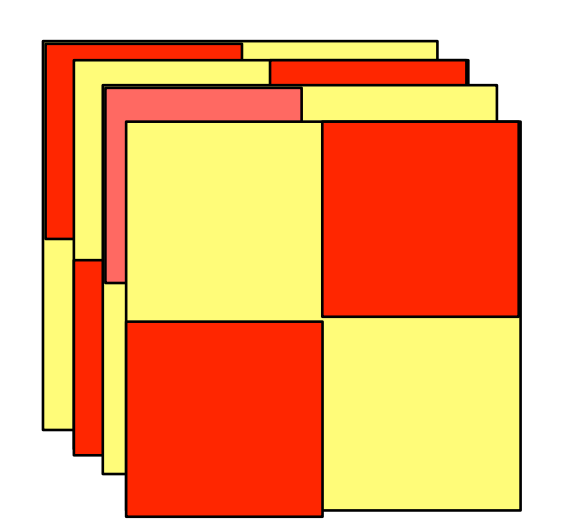

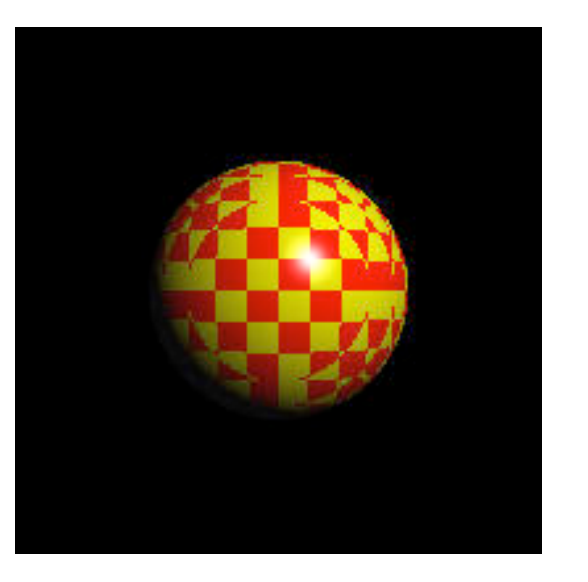

# Cube of Smoothly Varying Colors

• Computational tool: floor or ceil Let fract( $x$ ) =  $x$  - *floor*( $x$ ) (r, g, b) = (1 - |2\*fract(*x*) - 1|, 1-|2\*fract(*y*) - 1|, 1-|2\*fract(*z*) - 1|)

0….1…..0

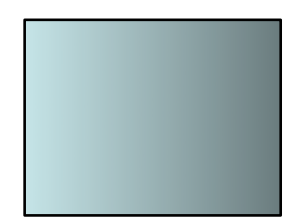

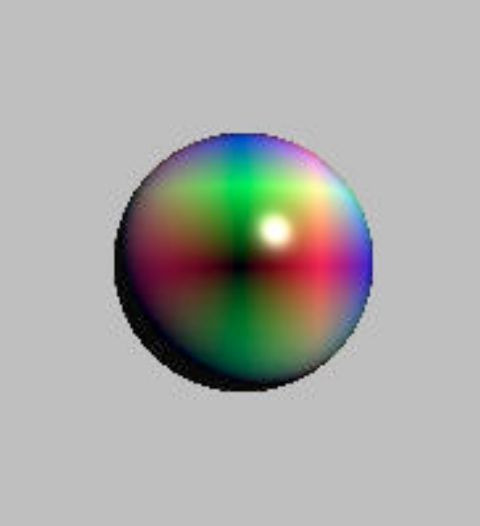

# Rings

• Concentric Circles Let rings( *r* ) = (int ( *r* )) % 2, where  $r = \text{sqrt}(x^2 + y^2)$ ;

rings( $r$ ) =  $D + A *$  rings( $r/M$ ) where M - thickness

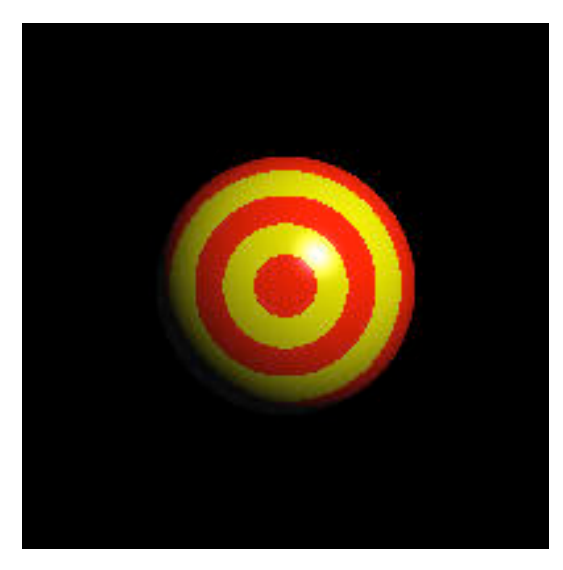

#### Wood Grain

rings( r ) = rings ( $r/M + k*sin(\theta/N)$ ) Wobble:

rings( r ) = rings ( $r/M + k*sin(\theta/N + Bz)$ ) Twist:

 $\theta$  – Azimuth around the z-axis

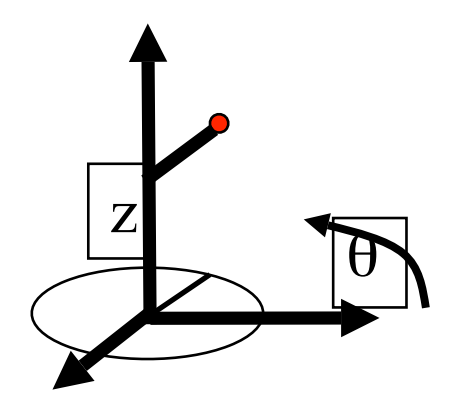

#### Wood Grain

To tilt the grain,  $(x', y', z') = T(x,y,z)$ for some rotational transform T

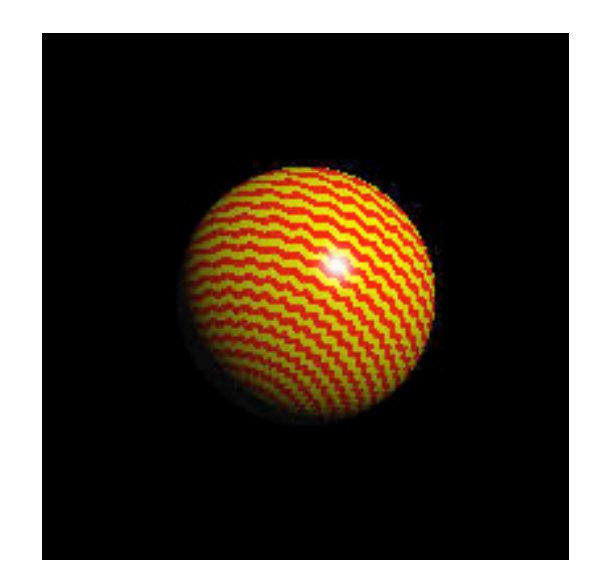

# Environment Mapping

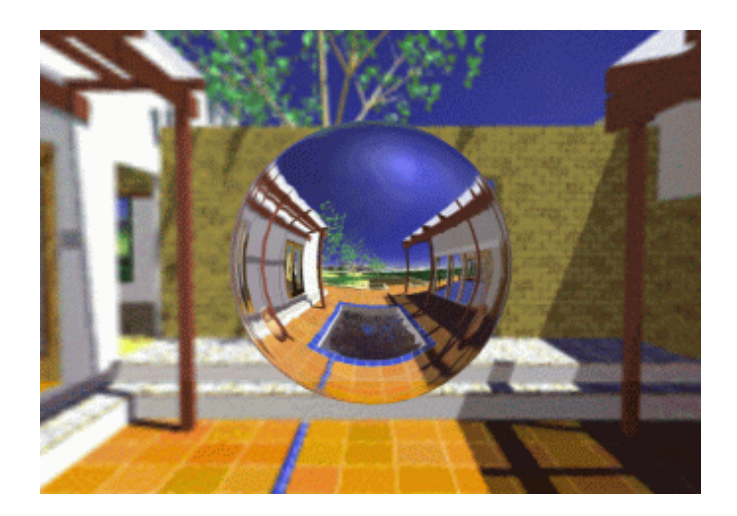

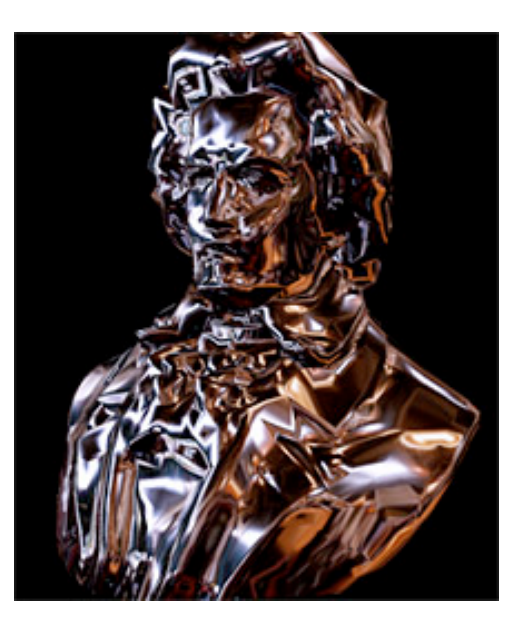

# Environment Mapping

- Also called reflection mapping
- First proposed by Blinn and Newell 1976
- A cheap way to create reflections on curved surfaces – can be implemented using texture mapping supported by graphics hardware

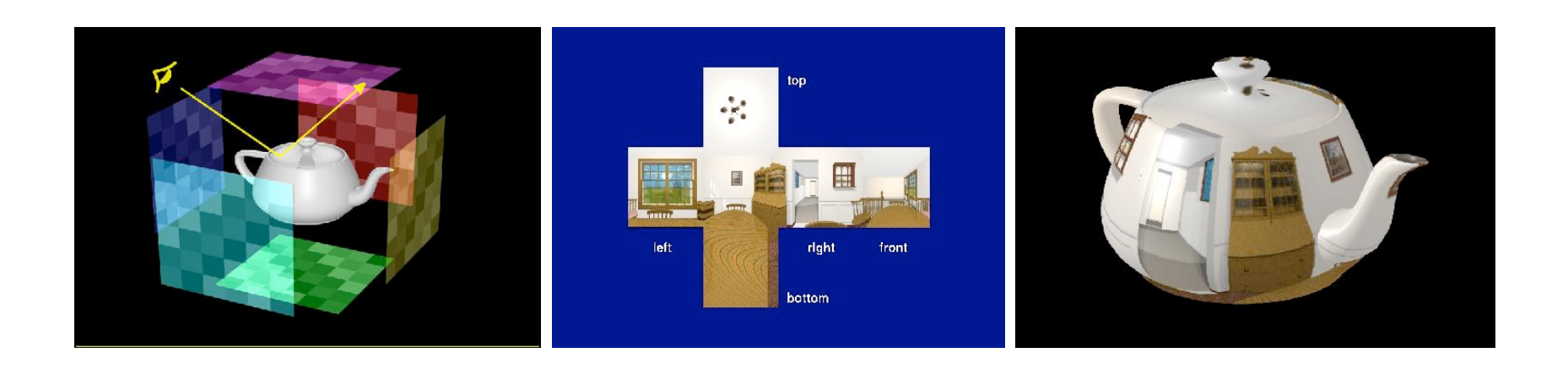

#### Basic Idea

• Assuming the environment is far away and the object does not reflect itself – the reflection at a point can be solely decided by the reflection vector

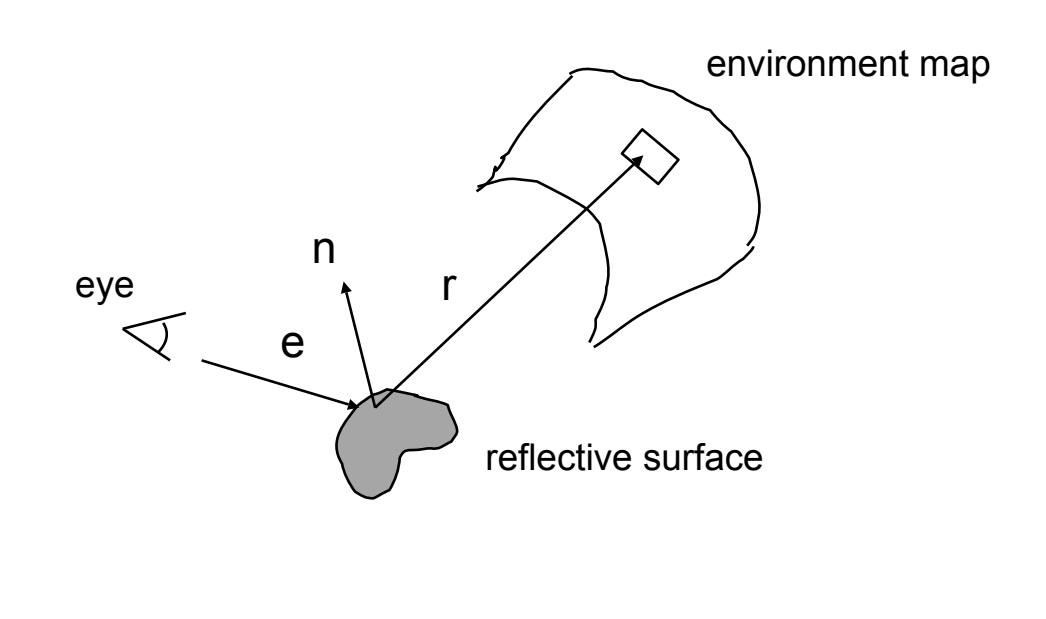

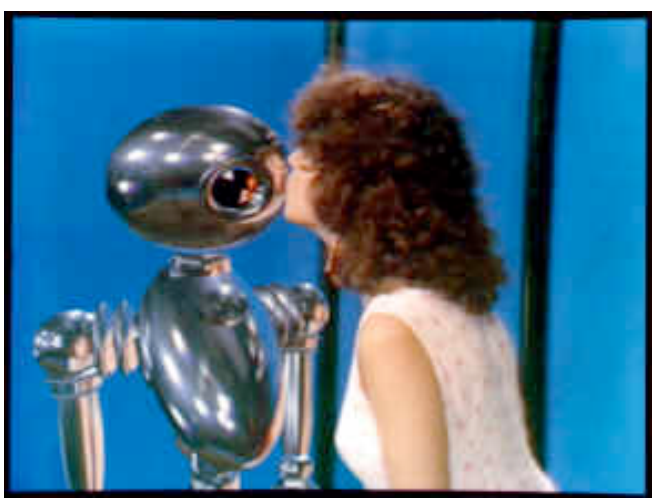

#### Basic Steps

- Create a 2D environment map
- For each pixel on a reflective object, compute the normal
- Compute the reflection vector based on the eye position and surface normal
- Use the reflection vector to compute an index into the environment texture
- Use the corresponding texel to color the pixel

#### Finding the reflection vector

•  $r = e - 2$  (n.e) n

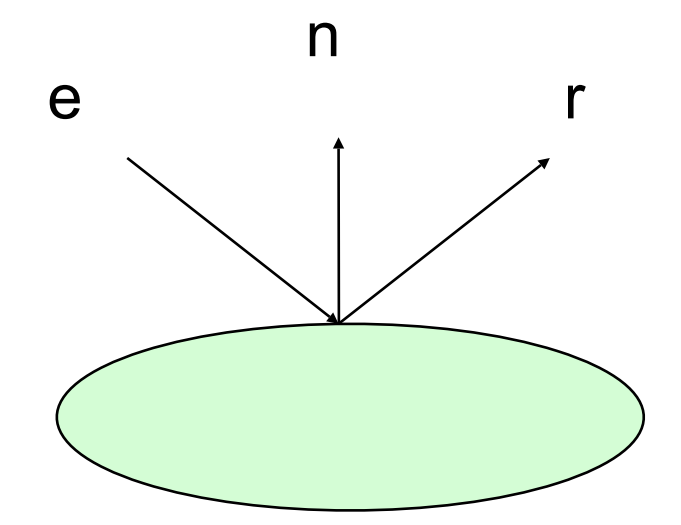

Assuming e and n are all normalized

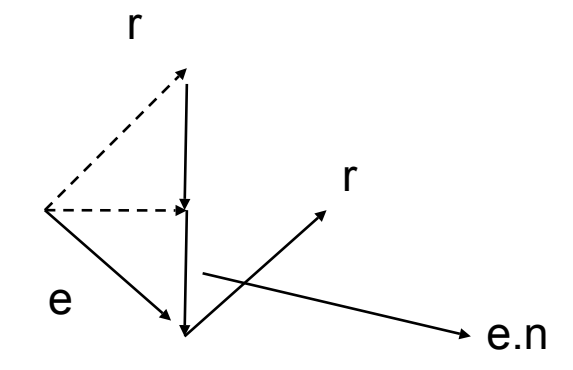

# Blinn and Newell's

- Blinn and Newell's Method (the first EM algorithm)
- Convert the reflection vector into spherical coordinates (ρ,φ), which in turn will be normalized to [0,1] and used as (u,v) texture coordinates

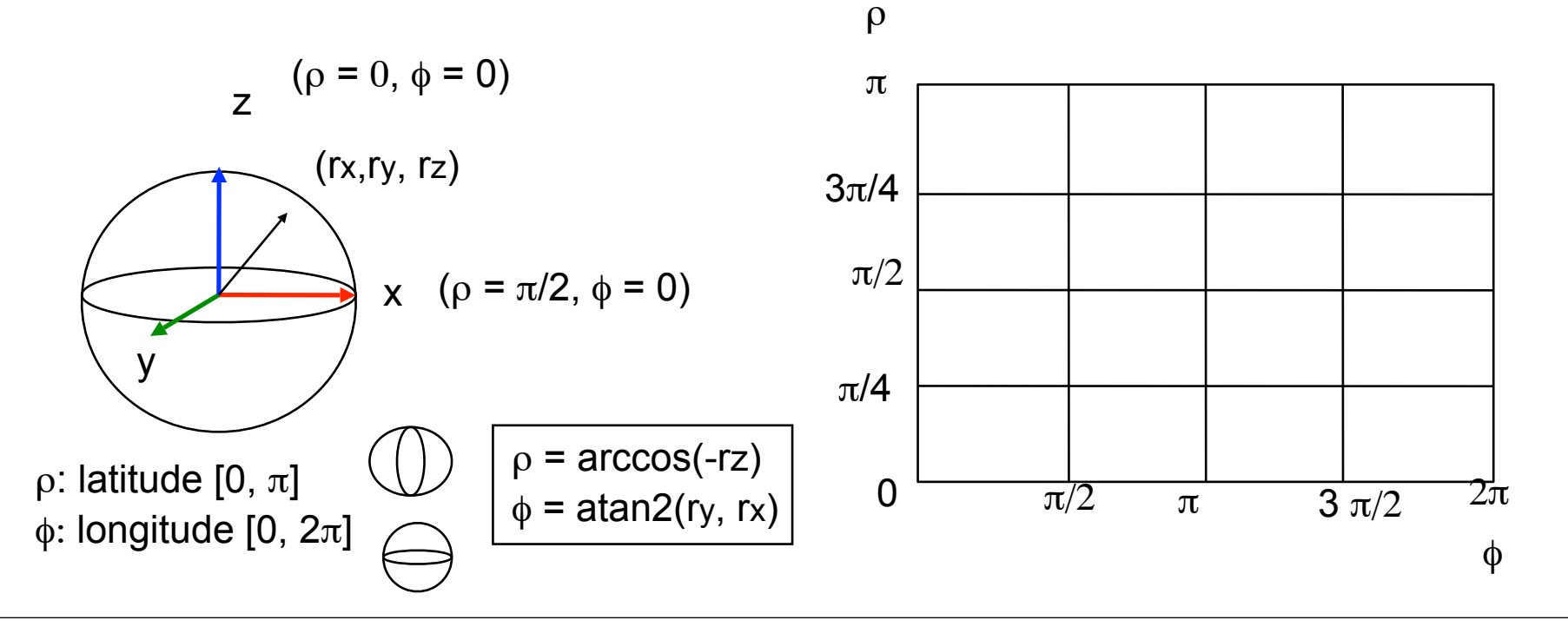

#### **Issues**

- Seams at  $\phi = 0$  when the triangle vertices span over
- Distortion at the poles, and when the triangle vertices span over
- Not really been used much in practice

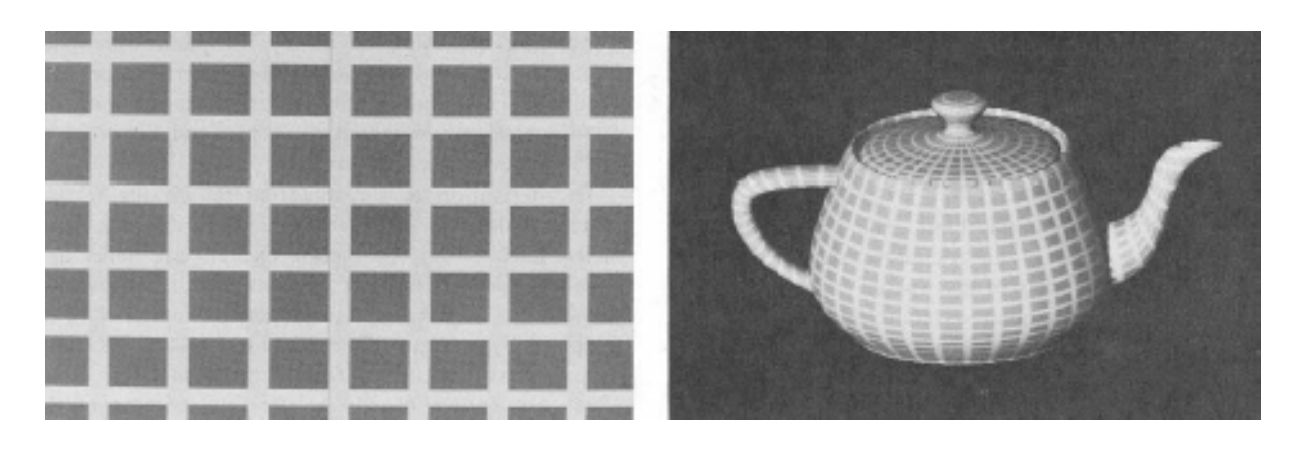

# Cubic Environment Mapping

- Introduced by Nate Green 1986 (also known as environment cube map)
- Place the camera in the center of the environment and project it to 6 sides of a cube

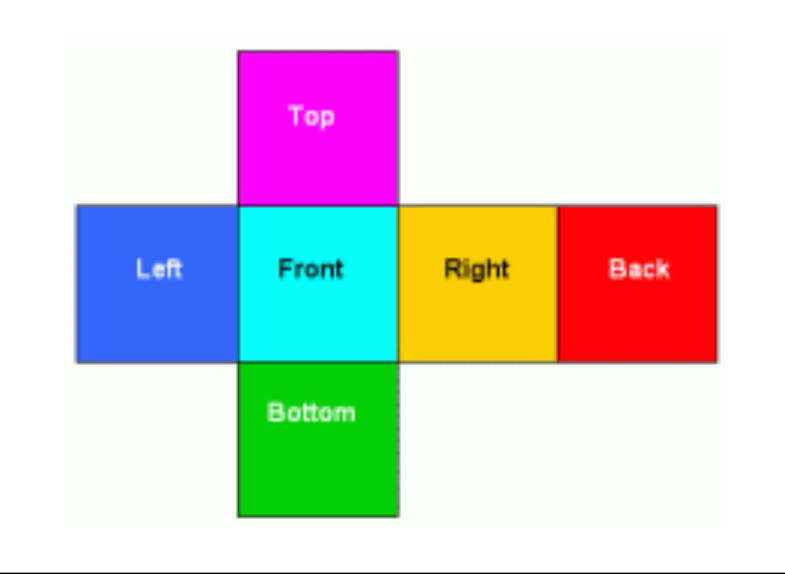

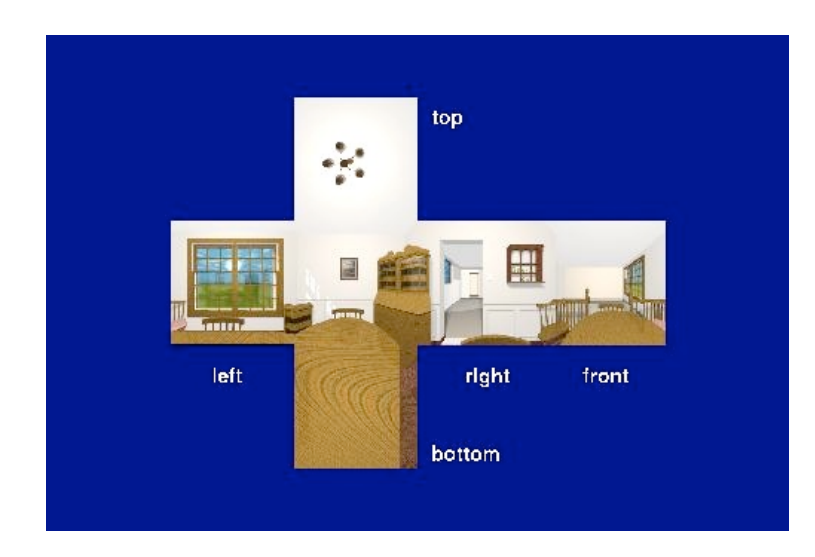

#### Cubic Environment Mapping (2)

- Texture mapping process
	- $-$  Given the reflection vector  $(x,y,z)$ , first find the major component and get the corresponding plane. (-3.2, 5.1, -8.4) -> -z plane
	- Then use the remaining two components to access the texture from that plane.
		- Normalize them to  $(0,1)$ 
			- $(-3.2, 5.1)$  ->  $(-3.2/8.4)$ +1, 5.1/8.4+1)
		- Then perform the texture lookup
- No distortion or seam problems, although when two vertices of the same polygon pointing to different planes need to be taken care of.

#### Environment Cube Map

#### • Rendering Examples

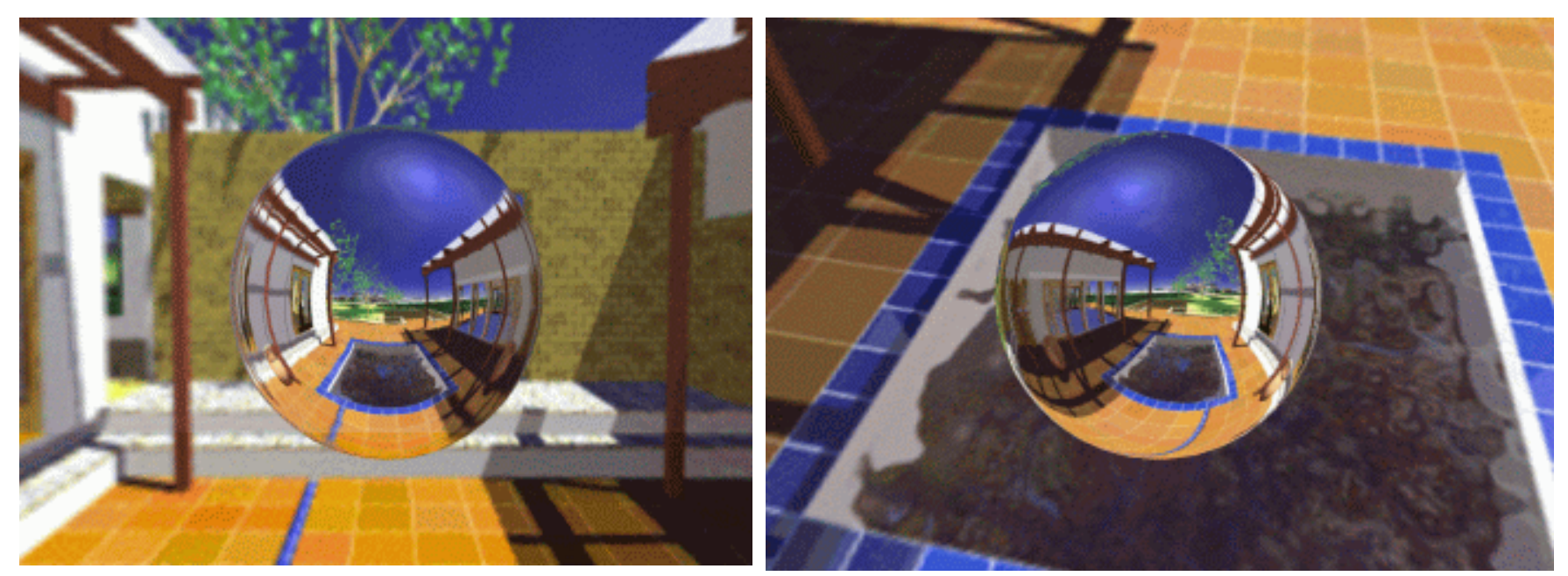